# 2. วัสดุ อุปกรณ์ และวิธีการ

#### 2.1 สารเคมี

- 2.1.1 จาก Fluka AG, Switzerland 2-เมอร์แคปโตเบนซิมิดาโซล, C<sub>7</sub>H<sub>6</sub>N<sub>2</sub>S คอปเปอร์(I)คลอไรด์, CuCl, L.R. grade คอปเปอร์(I)โบรไมด์, CuBr, L.R. grade
- $2.1.2$   $910$  Lab Scan

เอทานอล, C<sub>2</sub>H<sub>5</sub>OH, A.R. grade

อะซีโตน, CH<sub>2</sub>COCH<sub>2</sub>, A.R. grade

2.1.3 ขาก Aldrich Chemical Company, Inc. คอปเปอร์(I) ไอโอไคค์. CuI. L.R. grade

## 2.2 อุปกรณ์และเครื่องมือ

- 2.2.1 เครื่อง Capillary Melting Point, Unimelt 0 360°C, Thomas Hoover
- 2.2.2 เครื่องเอกซเรย์ดิฟแฟรกโทมิเตอร์ model SMART APEX CCD, Bruker
- 2.2.3 เครื่อง CHNS-O Analyzer model Flash 112 Series EA, Thermo finningan
- 2.2.4 XRF spectrometer model PW 2400, Philips
- 2.2.5 FT-IR spectrometer, model 783, Perkin Elmer
- 2.2.6 FT-NMR spectrometer 500 MHz, model UNITY INOVA, Varian
- 2.2.7 Hot plate stirrer  $\mathbb{N}^2$  of magnetic bar
- 2.2.8 กล้องจลทรรศน์ Bin Steriom VT II. Olympus
- 2.2.9 เครื่องชั่งทศนิยม 2 ตำแหน่ง model PB 3002, METTLER TOLEDO
- 2.2.10 หลอดคาปิลลารี ขนาดเส้นผ่าศนย์กลาง 0.4 0.5 มิลลิเมตร
- 2.2.11 ดินน้ำมัน

#### 2.3 การสังเคราะห์สารประกอบเชิงซ้อน

2.3.1 เตรียมสารประกอบเชิงซ้อน  $\left[\mathrm{Cu}_4(\mathrm{bimztH}_2)_{_{10}}\right]\mathrm{Cl}_4 \cdot 10\mathrm{H}_2\mathrm{O}$ 

ิละลาย bimztH, 0.23 กรัม (1.5  $\times$  10 $^3$ โมล) ในเมทานอล 30 มิลลิลิตร ที่อุณหภูมิ 45 °C และคนตลอดเวลาจนละลายหมด จะได้สารละลายใส ไม่มีสี จากนั้นหยดสารละลายของ CuCl 0.06 กรัม (0.6  $\times$  10 $^3$  โมล) ในน้ำเย็น (0 - 5 °C) ปริมาตร 10 มิลลิลิตร ลงไปในสารละลาย bimztH, คนต่อ ไปประมาณ 15 นาที จะได้สารละลายสีเหลือง นำสารละลายไปกลั่นใหลกลับ (reflux) เป็นเวลา 2 ู ชั่วโมง ที่อุณหภูมิ 85 °C ได้สารละลายขุ่น สีขาว มีตะกอนเล็กน้อย นำมากรองจะได้สารละลายที่ใส ไม่มีสี วางทิ้งไว้ที่อุณหภูมิห้อง เป็นเวลา 3 วัน จะมีผลึกเป็นเหลี่ยมใส สีเขียว กรองแยกผลึกออกมา โดยวิธีลดความดัน ผลึกที่ได้มีจุดหลอมเหลว 255 - 260 °C ผลผลิตที่ได้ 0.10 กรัม, (32%)

2.3.2 เตรียมสารประกอบเชิงซ้อน [Cu(bimztH,),Br]

ละลาย bimztH, 0.19 กรัม (1.2  $\times$  10 $^3$  โมล) ในอะซีโตน 30 มิลลิลิตร ที่อุณหภูมิ 45 °C และคนตลอดเวลาจนละลายหมด เติม CuBr 0.09 กรัม  $(0.6 \times 10^{-3}$  โมล) ลงไปในสารละลาย bimztH, จะได้สารละลายสีเหลือง คนต่อไปประมาณ 15 นาที นำสารละลายไปกลั่นไหลกลับ เป็น เวลา 2 ชั่วโมง ที่อุณหภูมิ 80 °C ได้สารละลายขุ่น สีเหลือง นำสารละลายมากรองจะได้สารละลาย ใส สีเหลือง วางทิ้งไว้ที่อุณหภูมิห้อง เป็นเวลา 2 วัน จะมีผลึกเป็นรูปเข็มใสเกิดขึ้น กรองแยกผลึก ืออกมาโดยวิธีลดความดัน ผลึกที่ได้มีจดหลอมเหลว 245 - 250 °C ผลผลิตที่ได้ 0.16 กรัม. (58%)

2.3.3 เตรียมสารประกอบเชิงซ้อน [Cu(bimztH,),I]·CH.COCH,

ละลาย bimztH $_2$  0.19 กรัม (1.2  $\times$  10 $^3$  โมล) ในอะซีโตน 30 มิลลิลิตรที่อุณหภูมิ 45 °C และคนตลอดเวลาจนละลายหมด เติม CuI 0.1 กรัม  $(0.6 \times 10^3$  โมล) ลงไปในสารละลาย bimztH, ึคนต่อไปประมาณ 30 นาที จะได้สารละลายสีเหลือง นำสารละลายไปกลั่นไหลกลับ เป็นเวลา 2 ชั่ว ์ โมง ที่อุณหภูมิ 70 °C จะได้สารละลายขุ่น สีเหลือง นำมากรองได้สารละลายใส สีเหลือง วางทิ้งไว้ที่ ้อุณหภูมิห้อง เป็นเวลา 1 วัน จะมีผลึกเป็นรูปเข็มใสเกิดขึ้น กรองแยกผลึกออกมาโดยวิธีลดความดัน ี ผลึกที่ได้มีจดหลอมเหลว 240 - 245 °C ผลผลิตที่ได้ 0.21 กรัม. (73%)

#### 2.4 การศึกษาสมบัติทางกายภาพและการละลายของสารประกอบเชิงซ้อน

2.4.1 การศึกษาสมบัติทางกายภาพ

ิ สมบัติทางกายภาพที่ได้ทำการศึกษา ได้แก่ สี ลักษณะผลึก จุดหลอมเหลว และ ึการละลายในตัวทำละลายชนิดต่าง ๆ

2.4.1.1 สีและลักษณะผลึก สามารถสังเกตได้ด้วยตาเปล่า

่ 2.4.1.2 จดหลอมเหลว โดยการบดผลึกที่สังเคราะห์ได้เพียงเล็กน้อย แล้วนำไปบรรจ ใส่หลอดคาปิลลารี จากนั้นนำไปวัดด้วยเครื่อง capillary melting point

2.4.2.3 การละลาย โดยละลายสารประกอบเชิงซ้อนในตัวทำละลายชนิดต่าง ๆ และ สังเกตการเปลี่ยนแปลง

# 2.5 การวิเคราะห์หาปริมาณธาตุที่เป็นองค์ประกอบในสารประกอบเชิงซ้อน

หาปริมาณของธาตุการ์บอน ใฮโครเจน และในโตรเจน ในสารประกอบเชิงซ้อนด้วยเครื่อง CHNS - O Analyzer

### 2.6 การวิเคราะห์หาชนิดของธาตุในสารประกอบเชิงซ้อนโดยใช้เทคนิค XRF

นำผลึกที่สังเคราะห์ได้มาหาชนิดของธาตุ โดยใช้เครื่อง X-ray fluorescene spectrometer

# 2.7 การศึกษาการเปลี่ยนแปลงของแถบการดูดกลืน FT-IR

้ศึกษาการเปลี่ยนแปลงของแถบการดูดกลืนของหมู่ฟังก์ชันที่สำคัญในลิแกนด์อิสระ และใน สารประกอบเชิงซ้อน โดยใช้ KBr discs ด้วยเครื่อง FT-IR spectrometer และประมวลผลด้วย โปรแกรมสเปกตรัม

# 2.8 การศึกษา  $^1$ H NMR และ  $^{13}$ C NMR

์ศึกษา  $^{\rm l}$ H NMR สเปกตรัม และการเปลี่ยนแปลงของค่า chemical shift ที่ได้จาก  $^{\rm l3}$ C NMR สเปกตรัมของลิแกนด์อิสระและสารประกอบเชิงซ้อน โดยใช้ตัวทำละลาย dimethysulfoxide- $d_{\epsilon}$ (DMSO-d) ด้วยเครื่อง FT-NMR spectrometer

# 2.9 การศึกษาโครงสร้างของสารประกอบเชิงซ้อนโดยวิธีการเลี้ยวเบนของรังสีเอกซ์บนผลึกเดี่ยว

ศึกษาโครงสร้างของสารประกอบเชิงซ้อนโดยการเก็บบันทึกข้อมูลการเลี้ยวเบนของรังสีเอกซ์ บนผลึกเคี่ยวค้วยเครื่องเครื่องเอกซเรย์ดิฟแฟรกโทมิเตอร์และหาโครงสร้างค้วยโปรแกรม คอมพิวเตอร์ระบบ Xtal version 3.7 และ SHELXTL NT version 6.12 ในการศึกษาโครงสร้างผลึก ด้วยวิธีทางรังสีเอกซ์ มีขั้นตอนดังรูปที่ 2.1

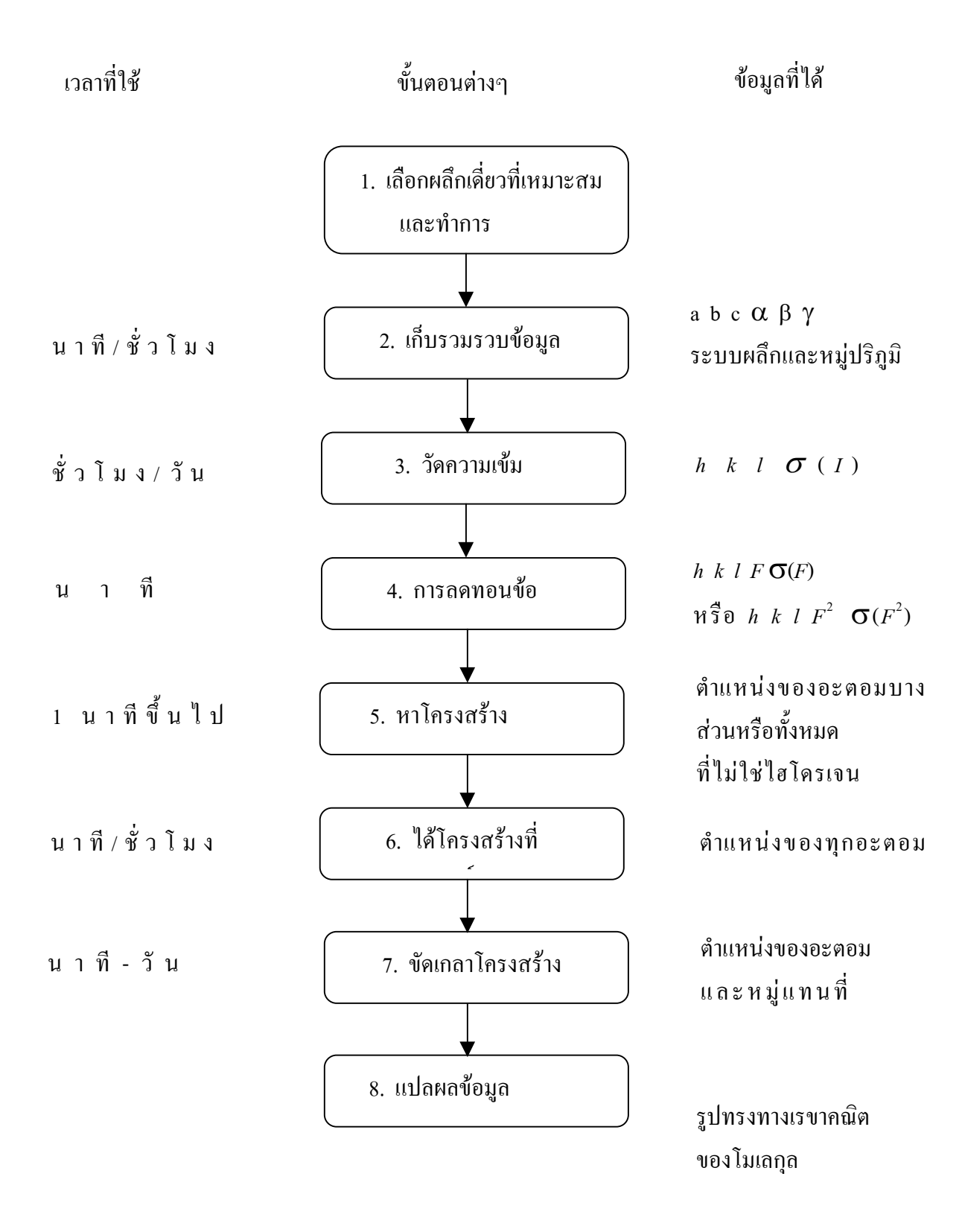

รูปที่ 2.1 แผนผังขั้นตอนในการศึกษาโครงสร้างผลึก

2.9.1 การเลือกผลึก

ผลึกที่เหมาะสมสำหรับการเกี่บรวบรวมข้อมูลทางเอกซเรย์ควรมีลักษณะ ดังนี้

 $2.9.1.1$  ต้องเป็นผลึกเดี่ยว (single crystal)

ผลึกเดี่ยว คือ ผลึกจะต้องมีโครงสร้างภายในของโมเลกุลหรืออิออนหรืออะตอม ที่จัดตัวเป็นระเบียบ ไม่เป็นผลึกแฝด (twinned crystal) เช่นไม่มีรอยแตกร้าว หรือเป็นผลึกบกพร่อง (deformed crystal) ซึ่งสามารถตรวจดูลักษณะต่าง ๆ ของผลึกได้โดยการใช้แว่นขยาย หรือกล้อง จุลทรรศน์แบบ 2 ตา ที่มีกำลังขยาย 10 - 40X และถ้าเป็นผลึกสารพวกสารประกอบอินทรีย์ (organic compound) ชนิดที่แสงสามารถทะลุผ่านได้ก็อาจใช้แสงโพลาไลซ์ (polarized light) ตรวจดูก่อนว่า ผลึกน่าจะเป็นผลึกเคี่ยวจริงหรือไม่

2.9.1.2 ขนาดและรูปร่างของผลึกต้องมีขนาดพอเหมาะ

โดยขนาดของผลึกดังกล่าวเมื่อวางอยู่ในลำรังสีเอกซ์ ทุกส่วนของผลึกควรจะถูก ความเข้มของรังสีเอกซ์เท่ากันตลอด ส่วนขนาดของผลึกที่เหมาะสมจริง ๆ นั้น หาได้จากการ พิจารณาความเหมาะสมที่สุด (optimum thickness) ของผลึกในรังสีเอกซ์ที่มีความยาวคลื่นที่กำหนด และมีความสัมพันธ์โคยตรงกับการดูดกลืนรังสีเอกซ์ที่ใช้ ปกติจะใช้ขนาคของผลึกยาวไม่เกิน 0.4 มิลลิเมตร

2.9.2 การเม้าท์ผลึก

การเม้าท์ผลึก คือ การทำให้ผลึกอยู่กับที่ เพื่อให้สามารถปรับผลึกให้อยู่ในแนวเส้นตรง และอยู่ในตำแหน่งศูนย์กลางของกล้องถ่ายได้ง่ายขึ้น วิธีการคือ ผลึกที่เลือกไว้จะนำไปติดไว้บน ปลายของใยแก้วที่มีเส้นผ่านศูนย์กลางประมาณ 20 - 70 ใมโครเมตร โดยใยแก้วจะมีความยาว ประมาณ 1 เซนติเมตร และจะติดไว้บนหมุดทองเหลือง (brass pin) ที่มีความยาวประมาณ 10 - 15 ้มิลลิเมตร ดังแสดงในรูปที่ 2.2

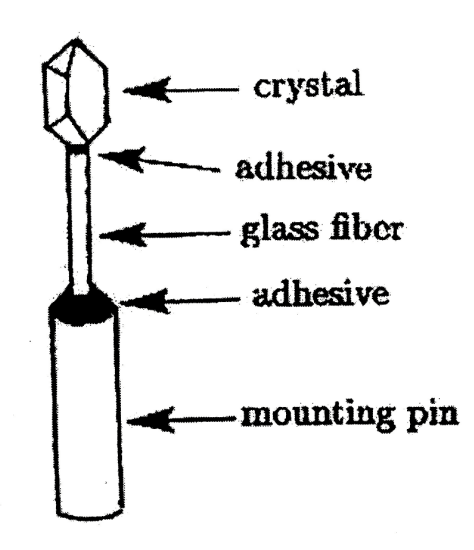

รูปที่ 2.2 การเม้าท์ผลึก

## 2.9.3 การเก็บรวบรวมข้อมูล

นำผลึกที่เม้าท์แล้วไปติดกับหัวโกนิโอมิเตอร์ (goniometer) ที่ตรงปลาย ดังรูปที่ 2.3

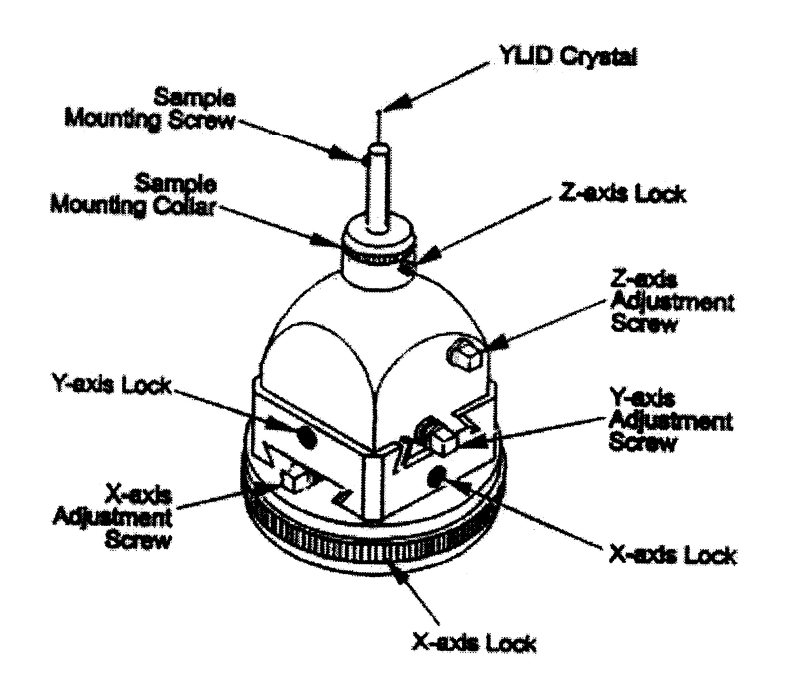

รูปที่ 2.3 หัวโกนิโอมิเตอร์

โดยใช้สกรูยึดไว้ การวางผลึก ให้ผลึกด้านที่มีพื้นที่ผิวมากหันไปยังด้านที่รังสีตกกระทบ ปรับผลึก (aligned) ในแนวนอน (horizontal) และแนวตั้ง (vertical) ให้เหมาะสม โดยการปรับที่สกรู X, Y และ z จากนั้นนำไปเก็บรวบรวมข้อมูลการเลี้ยวเบนด้วยเครื่องเอกซเรย์ดิฟแฟรกโทมิเตอร์ (รูปที่ 2.4) โดยใช้รังสีเอกซ์จาก  $\rm K_{\alpha}$  ของโมลิบดินัม ซึ่งมีความยาวกลื่น 1.542  $\rm A$ 

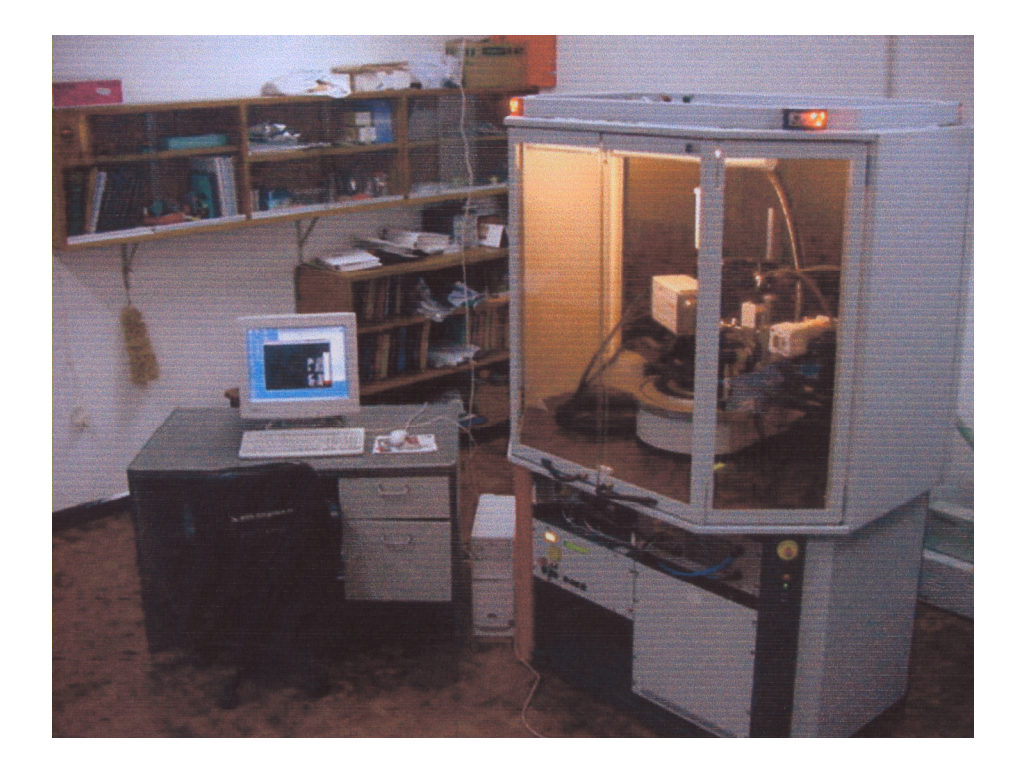

รูปที่ 2.4 แสดงเครื่องเอกซเรย์ดิฟแฟรกโทมิเตอร์ รุ่น SMART APEX

้เริ่มจากนำผลึกที่เม้าท์แล้วมาติดตั้งที่หัวโกนิโอมิเตอร์ ปรับตำแหน่งผลึกให้เหมาะสม ใน การวัดความเข้มรีเฟรกชันจะใช้วิธี rotation ซึ่งควบคุมการหมุนของผลึกและตัวตรวจวัด (detector) ้ด้วยโปรแกรมคอมพิวเตอร์ เมื่อฉายรังสีเอกซ์ความยาวคลื่น 0.7107 A (Mo - K $_{\alpha}$ ) ไปยังผลึกจะเกิด รังสีสะท้อนอันเนื่องจากอะตอมในผลึกผ่านไปยังตัวตรวจวัด ขณะที่ฉายรังสีตัวตรวจวัดจะเคลื่อนที่ ไปเป็นมุม 0 - 23° เพื่อบันทึกค่าความเข้มของรีเฟรกชัน ซึ่งในทางปฏิบัติจะเก็บข้อมูลของแลตทิซ ในระนาบส่วนกลับ (reciprocal lattice plane) ที่สอดกล้องกับกฎของแบรกก์คือที่ตำแหน่ง 2 $\theta$  ใน ึ ขณะที่ผลึกจะหมุนไป 3 แกน ด้วยมุม ω, φ และ χ (รูปที่ 2.5) ข้อมูลที่ได้จะเป็นข้อมูลจาก 3 มิติ ถูกบันทึกไว้เป็นเฟรม ๆ (frame) ประมาณ 60 - 80 เฟรม เพื่อนำมาสร้างหน่วยเซลล์ (unit cell)

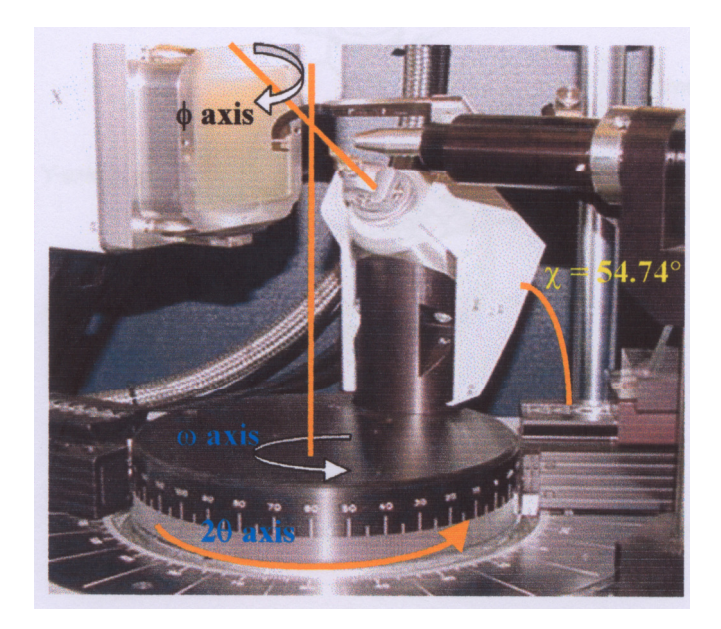

รูปที่ 2.5 แกนหมุนทั้ง 4 ของเครื่องดิฟแฟรกโทมิเตอร์

สัญญาณความเข้มแสง แสดงออกมาเป็นจุดปรากฏที่จอคอมพิวเตอร์ ในขั้นตอนนี้ใช้เวลาประมาณ 20 - 30 นาที จะได้ข้อมูลเบื้องต้นของผลึก เช่น ความยาวด้านทั้งสาม (a, b, c), มุมระหว่างด้านทั้ง สาม (α, β, γ), ระบบผลึก และปริมาตรของหน่วยเซลล์ นอกจากนี้ ยังสามารถตรวจสอบผลึกได้ว่า ผลึกที่เลือกเป็นผลึกเดี่ยวที่สมบูรณ์หรือใม่ โดยทำการ scan ดู peak จากจุดความเข้มที่เกิดขึ้นใด้ ซึ่ง ถ้าเป็นผลึกแฝดก็ต้องเลือกผลึกและทำการเม้าท์ผลึกใหม่ เพื่อให้การเก็บข้อมูลความเข้มรีเฟรกชัน ในขั้นตอนต่อไปมีความถูกต้อง

จากข้อมูลการเลี้ยวเบนเบื้องต้นตรวจสอบระบบผลึกและเซลล์พารามิเตอร์ของหน่วย เซลล์ที่ได้ เมื่อพิจารณาแล้วเป็นผลึกเดี่ยวและหน่วยเซลล์สอดคล้องกับโครงสร้างที่จะหา กึจะทำ การเก็บรวบรวมข้อมูลการเลี้ยวเบนทั้งหมด โดยใช้เวลาประมาณ 4-9 ชั่วโมง ซึ่งขึ้นกับระบบผลึกที่ >%

2.9.4 การลดทอนข้อมูล (data reduction)

ข้อมูลรีเฟรกชันที่บันทึกใค้มีจำนวนมาก บางรีเฟรกชันจะซ้ำกันและบางรีเฟรกชันจะมี ความเข้มน้อยมากจึงต้องมีการลดทอนข้อมูลที่ไม่ต้องการบางส่วนออกไป แล้วเปลี่ยนข้อมูลความ เข้ม *I(hkl)* เป็นแฟคเตอร์โครงสร้าง (observed structure factor, / $F_{\rm o}$ / เนื่องจาก *I(hkl)* มีความ สัมพันธ์โดยตรงกับ *IF(hkl )।* <sup>2</sup> แต่ *I(hkl)* ที่บันทึกจากเครื่องดิฟแฟรกโตมิเตอร์นั้นมีอิทธิพลมาจาก ปัจจัยหลายอย่างขณะทดลอง เช่น ปัญหาของความเข้มที่แตกต่างกันเมื่อรังสีเลี้ยวเบนไปในมุมที่ แตกต่างกัน (polarization factor), ปัจจัยของระยะเวลาที่ใช้ในการผ่านผิวทรงกลมของการสะท้อน

(Lorentz factor), ปัญหาการดูดกลืนรังสีเอกซ์โดยผลึกเอง (absorption problem) ดังนั้น ก่อนที่จะนำ ข้อมูล I(hkl) มาใช้หาค่า /F(hkl)/ จำเป็นต้องแก้ไขข้อมูลของ I(hkl) เสียก่อน

2.9.5 การหาโครงสร้างโดยใช้โปรแกรมคอมพิวเตอร์

2.9.5.1 5 EUN SHELXTL NT version 6.12

ทำได้โคยการนำข้อมูลที่ได้จากการเลี้ยวเบนของรังสีเอกซ์ในผลึกมาคำนวณ ใช้ โปรแกรมสำเร็จรูป SHELXTL NT version 6.12 โดยมีขั้นตอนแสดงในรูปที่ 2.6

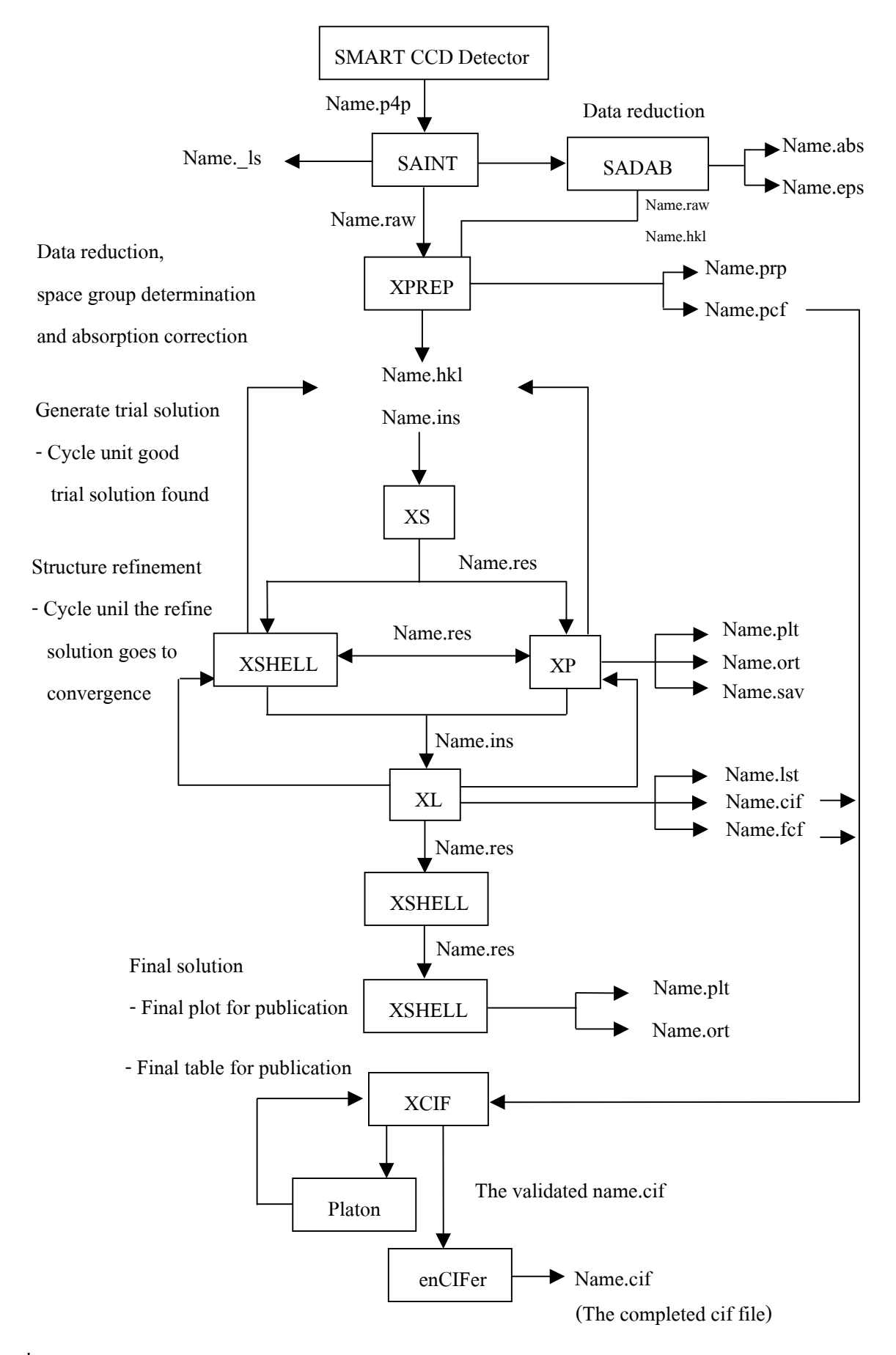

รูปที่ 2.6 แสดงแผนผังการหาโครงสร้างโดยใช้โปรแกรมคอมพิวเตอร์ระบบ SHELXTL NT version 6.12

2.9.5.2 การหาโครงสร้างโดยใช้โปรแกรมคอมพิวเตอร์ระบบ Xtal version 3.7

ข้อมูลทั้งหมดหลังจากทำ absorption correction แล้วจะถูกบันทึก และนำมา คำนวณหาโครงสร้างผลึกด้วยโปรแกรม Xtal version 3.7 (Hall *et al*., 1995) ซึ่งมีขั้นตอนดังนี้

#### 1) Getting started

ขั้นตอนนี้เป็นการสร้าง binary data file เป็นข้อมูลเบื้องต้นในการหาโครง สร้างในขั้นตอนต่อไป โดยป้อนข้อมูลเบื้องต้นของผลึก เช่น ความยาวด้านทั้งสาม ( $a,\;\;b,\;c$ ), มุม ระหว่างค้านทั้งสาม (α, β, γ) และหมู่ปริภูมิ (space group) ขั้นตอนนี้ใช้โปรแกรมย่อย STARTX, DIFDAT, SORTRF และ ADDREF ในกรณีที่ใช้ข้อมูลการเลี้ยวเบนจากเครื่อง CAD4 และใช้ โปรแกรมย่อย STARTX, ADDREF และ SORTRF ในกรณีที่ใช้ข้อมูลจากเครื่อง CCD

2) Solving the structure

ในการวิจัยครั้งนี้ใช้วิธีอะตอมหนัก (heavy atom method) โดยใช้โปรแกรม ย่อย GENEV, FOURR, PEKPIK และวิธีตรง (direct method) โดยใช้โปรแกรมย่อย GENEV, GENSIN, GENTAN, FOURR, PEKPIK และ PIG

3) Refining the structure

การขัดเกลาอะตอมทั้งหมดที่ไม่ใช่ไฮโครเจนแบบ anisotropic ส่วนอะตอม ไฮโครเจนขัดเกลาแบบ isotropic ใช้ full matrix least - square ในการขัดเกลาพิกัดอะตอม (atomic coordinates) และเทอร์มอลพารามิเตอร์ (thermal parameters) โดยฟังก์ชันที่ใช้หาค่าต่ำสุด  $(\hbox{minimized})$  ในการขัดเกลาคือ

# $\sum_{\mathbf{W}} (|F_{_{\mathrm{o}}}|-|F_{_{\mathrm{c}}}|)^2$

เมื่อ w คือ ความเชื่อถือแต่ละข้อมูล (reflection weights)

 $F_{\circ}$  กืือ แฟคเตอร์โครงสร้างจากการทดลอง (observed structure factors)

 $F_{\rm c}$  คือ แฟคเตอร์โครงสร้างจากการคำนวณ (calculated structure factors)

โดยใช้โปรแกรมย่อย ADDATM, CRYLSO

4) Checking geometry

 $\tilde{\mathcal{C}}$ ั้นตอนนี้เป็นการตรวจสอบผลการคำนวณโครงสร้างที่ได้ว่าถูกต้องหรือไม่ โดยการตรวจค่าดัชนีความเชื่อถือ (Residaul factor) หรือค่า R หลังการขัดเกลาแต่ละรอบให้มีค่า น้อยที่สุดคืออยู่ในช่วง 0.02 - 0.05 หรือ 2 - 5% โดยคำนวณจากสมการ

$$
R = \Sigma(\left| \left| F_o \right| - \left| F_c \right| \right) / \Sigma \left| F_o \right|
$$
  

$$
R_w = (\Sigma_w(\left| F_o \right| - \left| F_c \right|)^2 / \Sigma_w \left| F_o \right|^{2})^2
$$

และตรวจสอบความถูกต้องของโครงสร้างเชิงเคมี เช่น ความยาวพันธะเคมี, มุมระหว่างพันธะเคมี โดยใช้โปรแกรมย่อย CRYLSQ, BONDLA, FOURR, PEKPIK และ PIG

5) Preparing for publication

ขั้นตอนนี้เป็นการนำข้อมูลที่ได้มาวาดโครงสร้างและจัดเตรียมข้อมูลต่าง ๆ สำหรับการรายงานและการตีพิมพ์ โดยใช้โปรแกรมย่อย LISTFC, LSQPL, ORTEP, PLOTX และ **ATABLE**